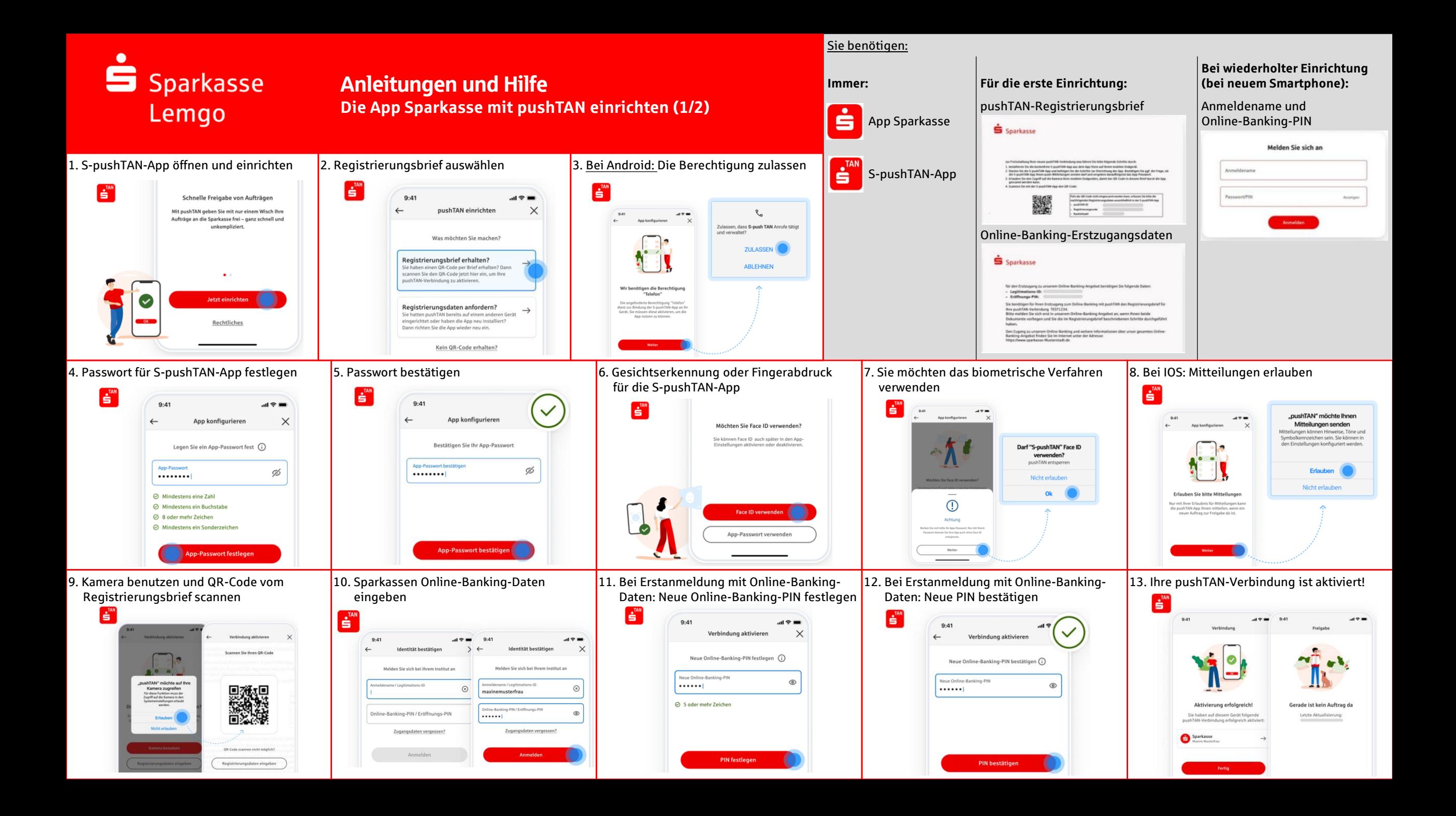

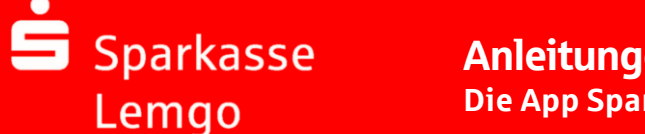

## Anleitungen und Hilfe **Die App Sparkasse mit pushTAN einrichten (2/2)**

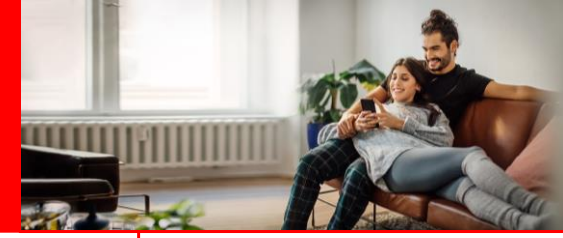

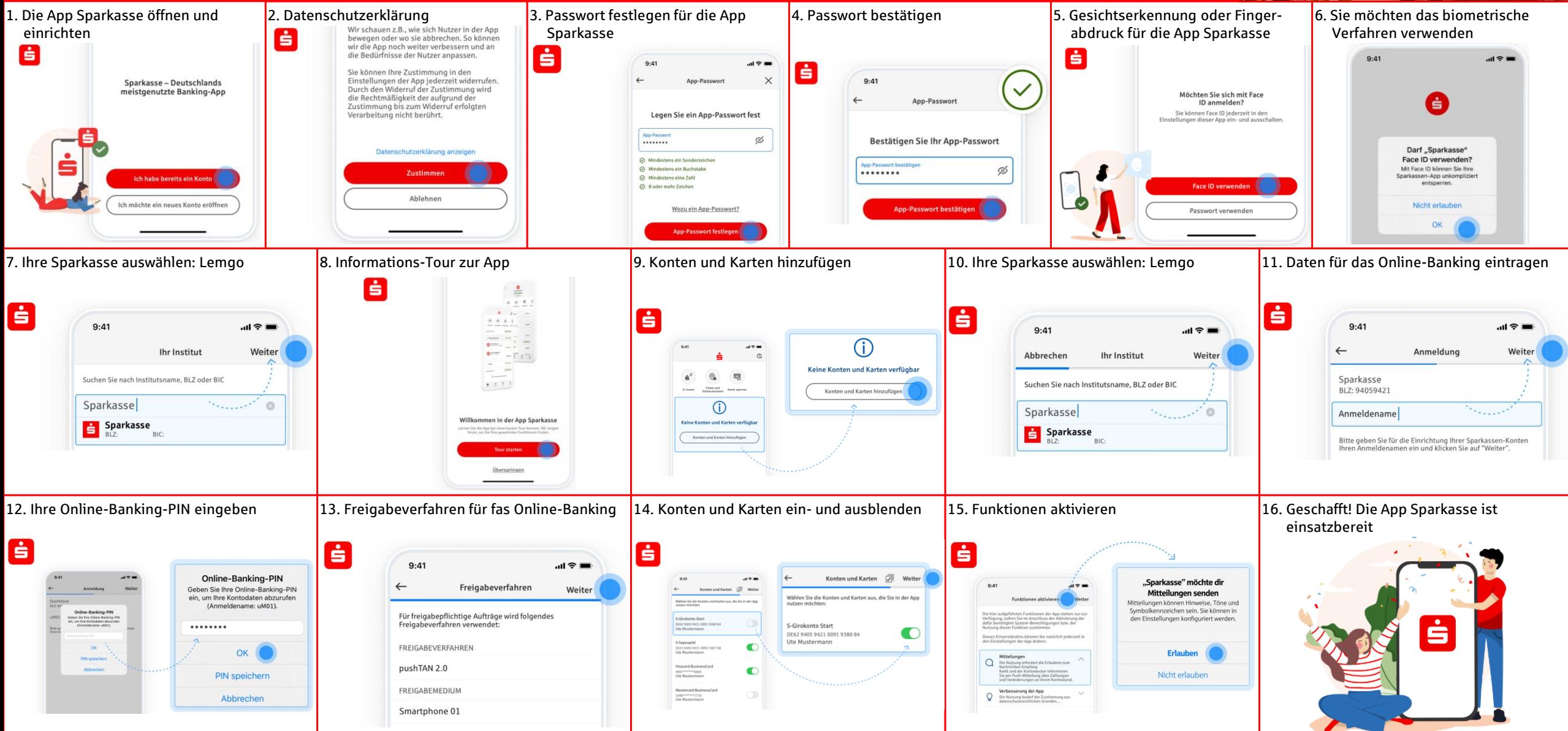

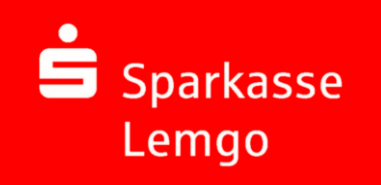

## Anleitungen und Hilfe **App Sparkasse: Passwort vergessen**

41111

Hinweis: Für die nachfolgenden Schritte müssen Sie vorerst die alte App Sparkasse löschen und die App Sparkasse nochmal neu installieren.

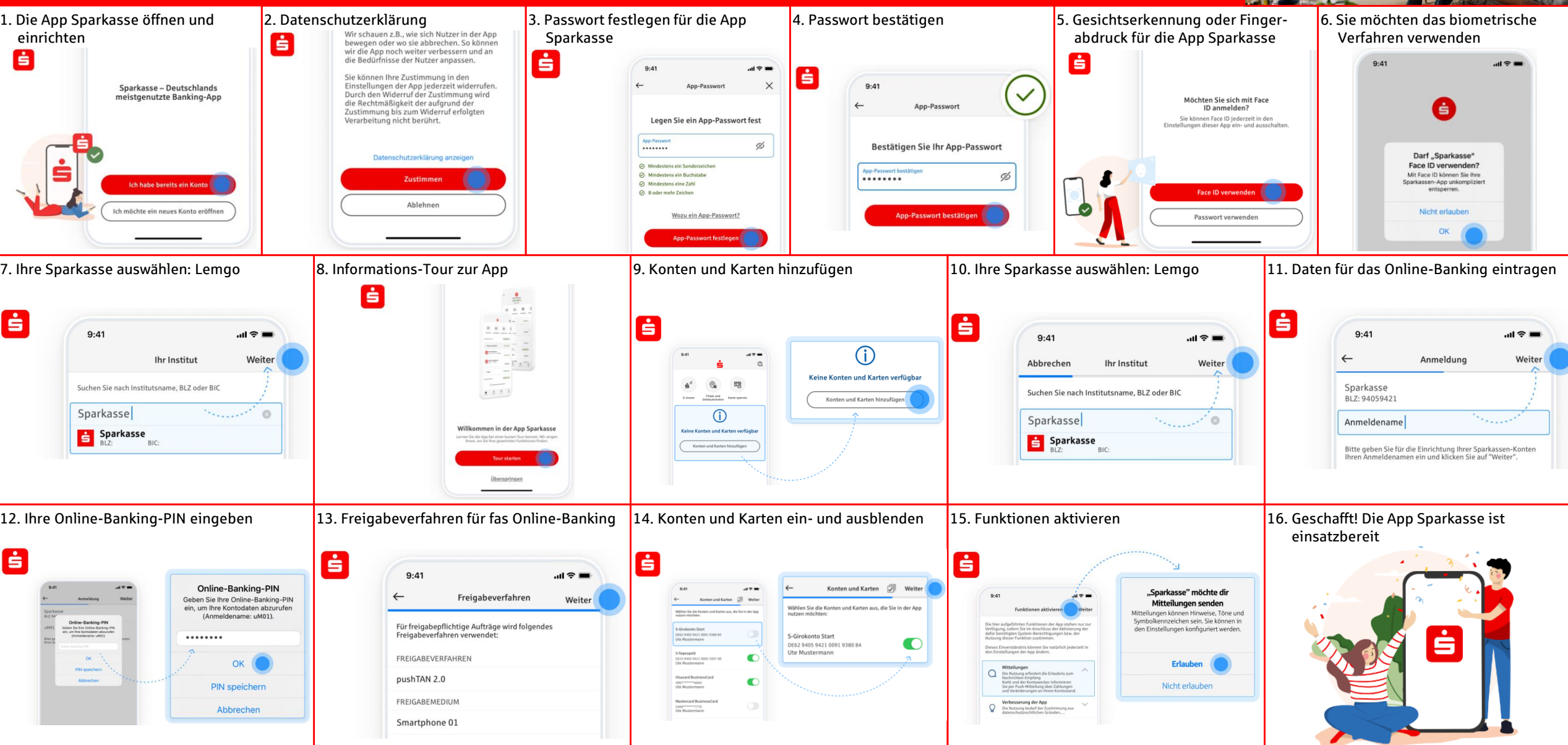

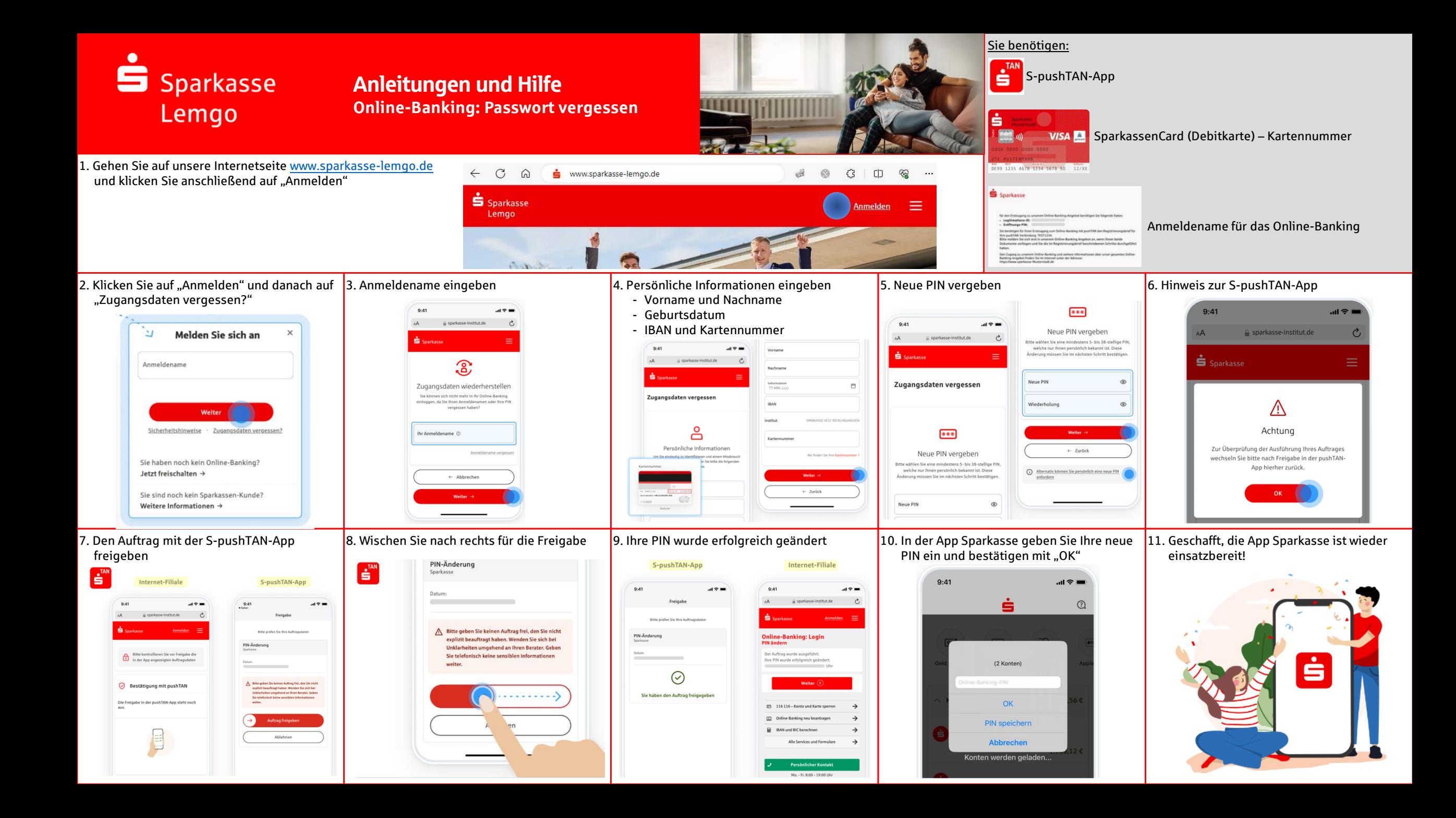